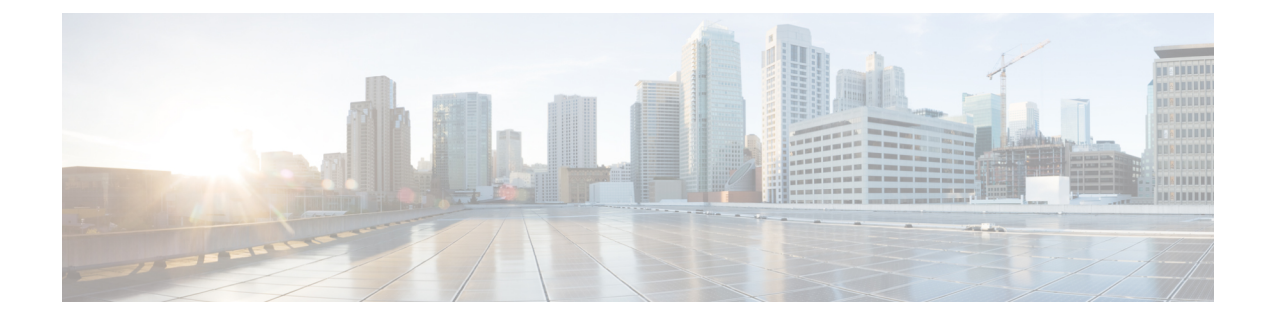

# アドレス指定優先順位リストの管理

- [アドレス指定優先順位リストについて](#page-0-0) (1 ページ)
- [アドレス指定優先順位リストの変更](#page-0-1) (1 ページ)

## <span id="page-0-0"></span>アドレス指定優先順位リストについて

アドレス指定優先順位リストにより、「buddy」リストのように定義された特定の受信者が Cisco Unity Connection で優先されるようになります。メッセージのアドレス指定を行い、スペ リングの一部や名前の呼び方に基づいて、Connectionで複数の受信者名の一致が見つかると、 アドレス指定優先順位リストにある名前との一致が最初に表示されます。これによって、簡単 に目的の受信者を検索して選択できます。

また、Connectionでは、メッセージを送信するときに受信者の名前をアドレス指定優先順位リ ストへ自動的に追加することもでき、メッセージを送信する頻度に基づいて、リスト内の名前 の優先順位を変更することもできます。

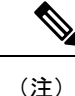

アドレス指定優先順位リストの確認と変更を行えるかどうか、または使用頻度に応じて自動的 に Connection が受信者名をリストに追加するかどうかは、Connection の管理者によって決定さ れます。

### <span id="page-0-1"></span>アドレス指定優先順位リストの変更

アドレス指定優先順位リストでは、ユーザ、連絡先、同報リストを追加したり、内容を確認し たり、名前を削除したりできます。アドレス指定優先順位リストには、メッセージ宛先指定履 歴に基づいて、Cisco Unity Connection で自動的に追加された名前が含まれることもあります。

### 電話のキーパッドを使用したアドレス指定優先順位リストの変更

手順

- ステップ **1** コールをして Connection にログインします。
- ステップ **2** メインメニューで、[設定オプション(SetupOptions)]、[メッセージ設定(MessageSettings)]、 [宛先指定優先リスト(Addressing Priority List)] の順に選択します。
- ステップ **3** 指示に従って、アドレス指定優先順位リストのメンバーの追加、確認、削除を行います。名前 を確認する場合は、Connectionで、姓(ユーザと連絡先の場合)または表示名(同報リストの 場合)のアルファベット順で表示されます。

#### ボイス コマンドを使用したアドレス指定優先順位リストの変更

#### 手順

- ステップ **1** コールをして Connection にログインします。
- ステップ **2** Connection で「What do you want to do」と尋ねられたら、次のように発音します。 「Setup Options」(Connection が一時的に電話のキーパッドに切り替わります)。
- ステップ **3** 電話のキーパッドで、[メッセージ設定(MessageSettings)]、[宛先指定優先リスト(Addressing Priority List)] を選択します。
- ステップ **4** 指示に従って、アドレス指定優先順位リストのメンバーの追加、確認、削除を行います。名前 を確認する場合は、Connectionで、姓(ユーザと連絡先の場合)または表示名(同報リストの 場合)のアルファベット順で表示されます。
	- インプット スタイルをボイス コマンドに戻すには、「Voice Command Conversation」 ヒント というプロンプトが聞こえるまで **\*** を押し続けます。